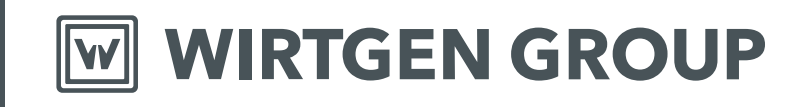

# **Häufig gestellte Fragen (FAQ) zum WIRTGEN Trainingskatalog**

CTT Centre for Training and Technology

**CLOSE TO OUR CUSTOMERS**

## **1. Wie kann ich mich registrieren?**

- 1.1. Im Trainingskatalog unter "Registrieren" finden Sie ein entsprechendes Anmeldeformular. Nach dem Ausfüllen und Absenden erhalten Sie eine E-Mail mit einem Bestätigungslink.
- 1.2. Aktivieren Ihres Kundenkontos: Bestätigen Sie den Link um Ihr Kundenkonto zu aktivieren.
- 1.3. Anmelden mit Ihrem Nutzerkonto: Anmeldename ist die von Ihnen angegebene E-Mail-Adresse, Kennwort ist das von Ihnen gewählte Kennwort.

**Hinweis:** Die Freischaltung Ihres Kontos kann 1 – 2 Werktage in Anspruch nehmen (sollten Sie sich vor Erhalt der Freischaltinformationen anmelden, steht Ihnen die volle Funktionalität nicht zur Verfügung).

1.4. Datenschutzerklärung akzeptieren: Ist notwendig bei der nächsten Anmeldung, um unsere Lernplattform zu nutzen.

#### **2. Wie kann ich mich selbst oder meine Mitarbeiter auf Kurse buchen?**

- Selbstbuchung oder Mitarbeiterbuchung: Nach Auswahl des Kurses haben Sie die Möglichkeit, sich selbst (Selbstbuchung) oder Ihre Mitarbeiter (Mitarbeiterbuchung) auf unsere Kurse zu buchen.
- **WICHTIG:** Über die "Mitarbeiterbuchung" Funktion ist es erforderlich, die Mitarbeiter über das Feld "Neuen Benutzer erstellen" vor dem Buchen einmalig anzulegen. Dadurch stehen Ihnen die gespeicherten Mitarbeiterdaten zukünftig immer zur Verfügung.

Im Anschluss können Sie Ihre Mitarbeiter auswählen und auf den gewünschten Kurs buchen.

- Nach erfolgreicher Buchung erhalten Sie eine Buchungsbestätigung via E-Mail.

### **3. Wie kann ich meine angemeldete Person stornieren?**

- Über den Reiter "Mitarbeiter" gehen und den Mitarbeiter auswählen, den Sie von unserem Kurs stornieren möchten.

- Anschließend den "Lernstatus" des Mitarbeiters öffnen:

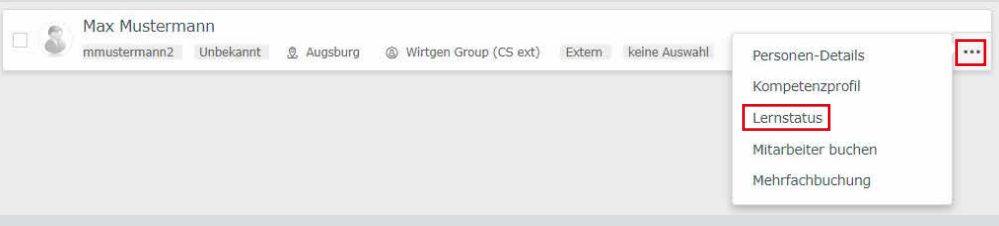

- Über den Reiter "Aktuell" sehen Sie Ihre Buchungen, über den Sie die Möglichkeit haben, den Kurs zu stornieren:

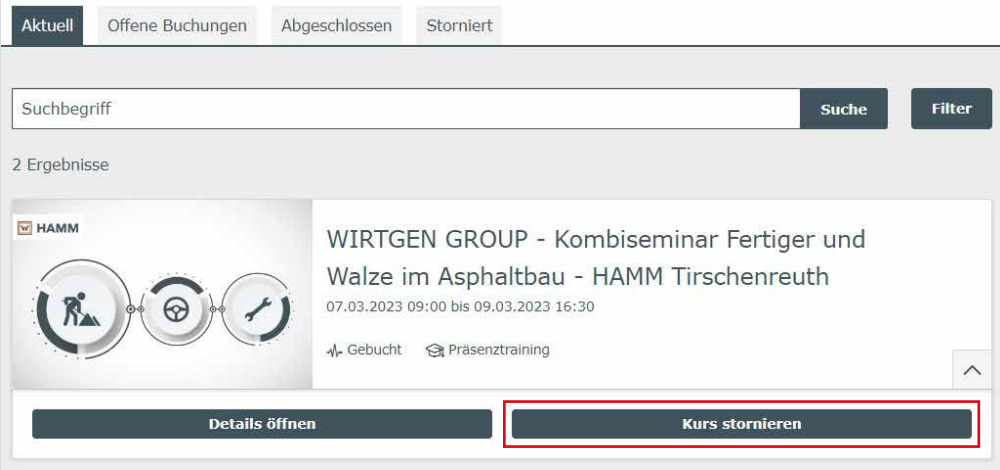

#### **4. Werden alle gängigen und aktuellen Browser unterstützt?**

Es werden in der jeweils aktuellen Version Microsoft Edge, Chrome und Firefox etc. unterstützt. Bei Problemen mit der Darstellung ist der Browser auf die aktuelle Version zu aktualisieren.